# **Przenoszenie/kopiowanie pól do następnego roku upraw w AGRINAVIA FIELD**

Rozpoczynamy od Menu głównego:

#### **Krok 1.**

Klikamy na ikonę **Plan Pola**

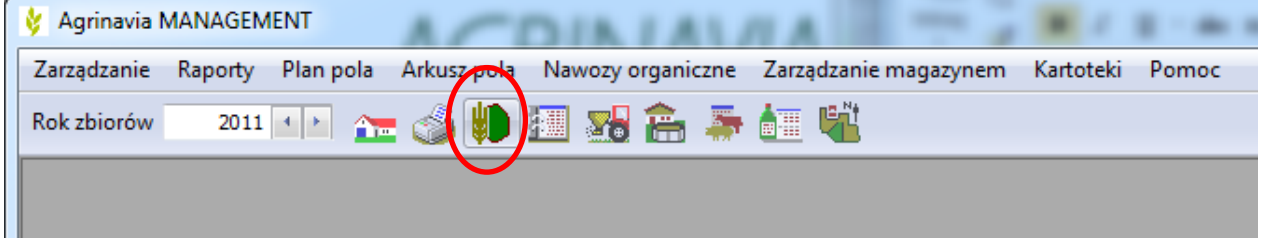

#### **Krok 2.**

Klikamy polecenie: *Kopiuj do następnego roku zbiorów*

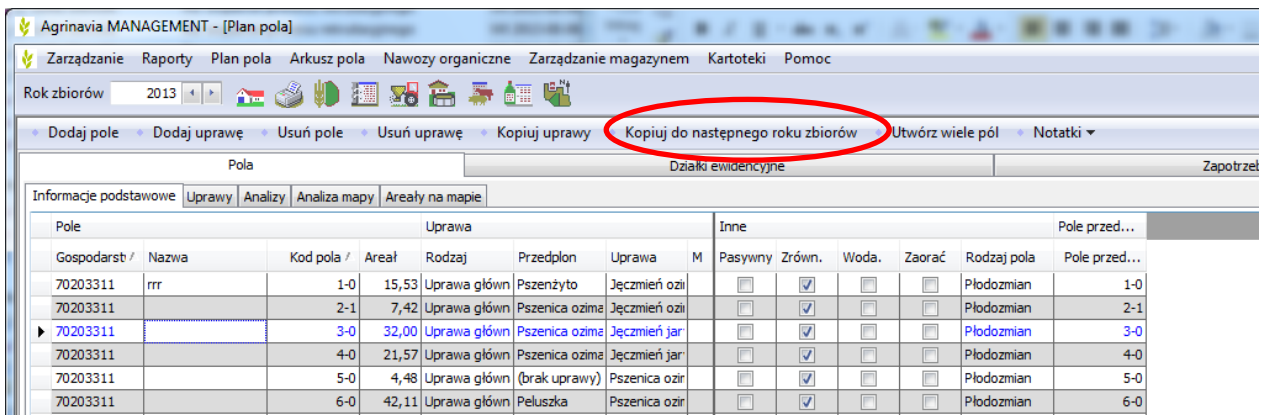

**Agrinavia Polska Sp. z o.o., ul.Dr A. Schmidta 1, Żołędowo, 86-031 Osielsko, Polska Tel: 515 230 958 - E-mail: mail@agrinavia.pl**

#### **Krok 3.**

Otworzy się okno, w którym wybieramy pola do przeniesienia na następny rok wybierając polecenie: *Wybierz wszystkie* 

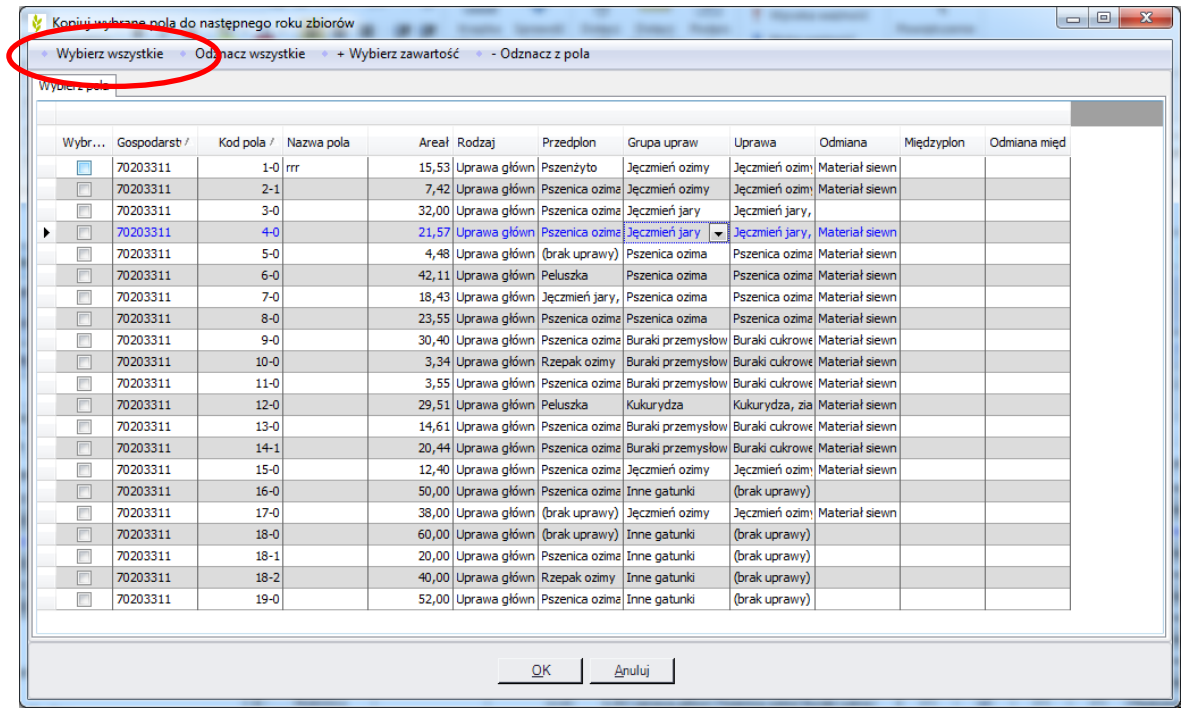

## **Krok 4.**

Za pomocą znaczników możemy wybierać, które pola mają zostać skopiowane do następnego roku upraw.

- pola, które nie mają zostać przeniesione odznaczamy kliknięciem w kwadrat (brak znacznika)

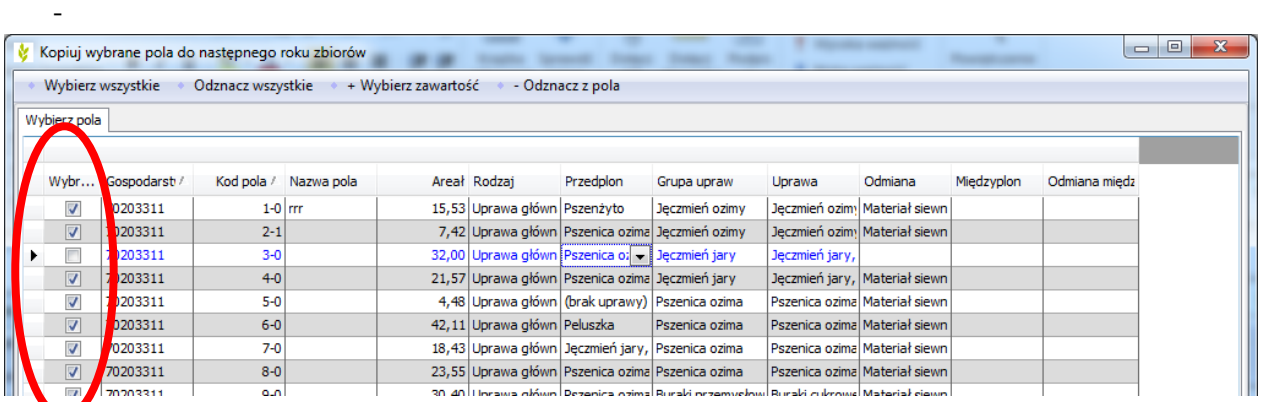

Po kliknięciu "OK" na dole okna, **tylko zaznaczone** pola zostaną przeniesone do następnego roku upraw.

**Agrinavia Polska Sp. z o.o., ul.Dr A. Schmidta 1, Żołędowo, 86-031 Osielsko, Polska Tel: 515 230 958 - E-mail: mail@agrinavia.pl**

### **Krok 5.**

W nowym roku upraw należy wprowadzić planowane uprawy w kolumnie **Uprawa** oraz dopasować **Pola przedplonu**, w przypadku podziału lub połączenia kilku pól**:**

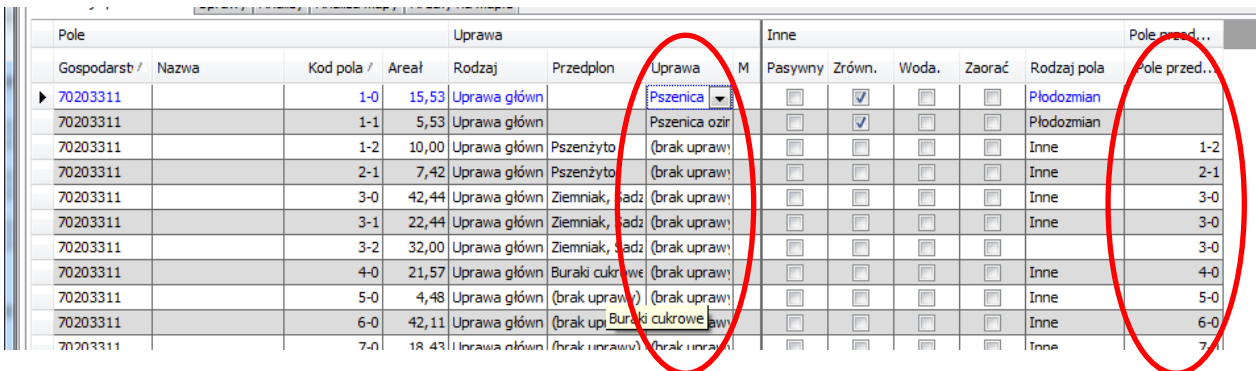

# **Przyciski skrótowe**

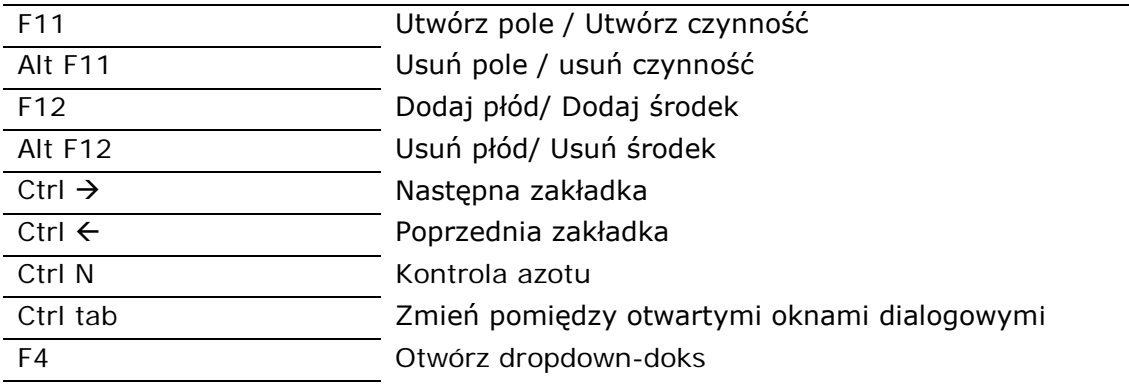